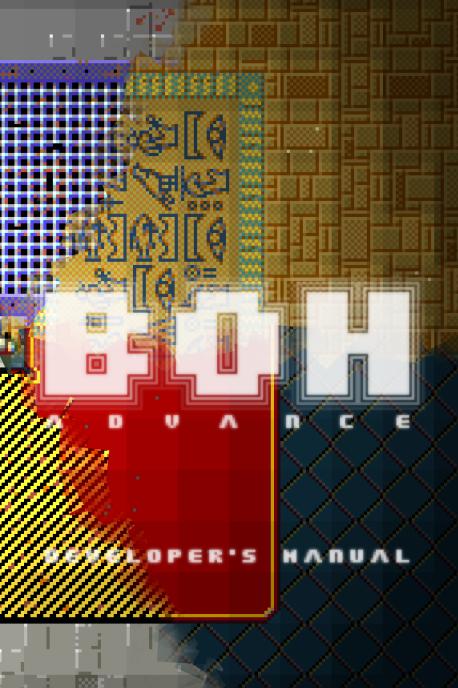

## DEVELOPER AGREEHENT

#### **RIGHTS, RESPONSIBILITIES, DUTIES**

You are the exclusive owner and copyright holder of the missions, themes and phrasebooks produced by you. All responsibility relative to them rests entirely with you. You can distribute them under any license of your choice, except that if you make a profit out of them you must own legally a non-demo copy of **BOH**. You can redistribute this manual only at no charge and in unmodified form.

#### DISCLAIMER

THIS MANUAL IS PROVIDED "AS-IS", WITHOUT ANY WARRANTY. TO THE FULLEST EXTENT ALLOWED BY LAW, THE AUTHOR CANNOT BE HELD LIABLE FOR ANY DAMAGE ARISING OUT OF THE (INABILITY OF MAKING) USE OF IT. USE AT YOUR OWN RISK.

### **GOVERNING LAW AND JURISDICTION**

This agreement shall be governed by the laws of the country of residence of the author at the time of the dispute. The author reserves the right to appoint the venue for the dispute.

## HELCOHE

**BOH** can be expanded by means of new missions, themes and phrasebooks. The game program has been written so that developing additional content requires no custom tool.

This manual illustrates all there is to know to create your own expansions. It assumes that you are very familiar with the game and borrows concepts and terminology from the user's manual.

The power of making your and other players' experience even more exciting is in your hands!

Simore perilicays

## HISSIONS

To create missions, a copy of **BOH** and a plain text editor<sup>1</sup> are sufficient, but it is recommended to use pencil and paper as well.

### DESCRIPTORS

Mission phases are defined by descriptors, ISO 8859-1 text files<sup>2</sup> stored in the directory missions<sup>3</sup> according to these naming rules:

- ASCII characters only;
- maximum length: 39 characters;
- first phase: <mission name>.bpd (e.g. Geometry.bpd);

other phases: <mission name>-<phase number>.bpd

```
(e.g. Geometry-2.bpd).
```

Errors in descriptors are written to BOH-log.txt<sup>4</sup>.

#### HEADER

Every descriptor begins with a header that defines the phase characteristics through statements in the format key [=value(s)].

#### BPDA

| DEPENDENCIES                             | = <mis.>[§<mis.>]</mis.></mis.>             |
|------------------------------------------|---------------------------------------------|
| BRIEF.START[. <language>]</language>     | <pre>= <text>[\$<text>]</text></text></pre> |
| BRIEF.SUCCESS[. <language>]</language>   | <pre>= <text>[\$<text>]</text></text></pre> |
| BRIEF.FAILURE[. <language>]</language>   | <pre>= <text>[\$<text>]</text></text></pre> |
| MESSAGE_POINT.0[. <language>]</language> | <pre>= <text>[\$<text>]</text></text></pre> |
| MESSAGE POINT.0.DISABLINGS               | = <i>[<space><j>]</j></space></i>           |
|                                          |                                             |
| MESSAGE POINT.N[. <language>]</language> | <pre>= <text>[\$<text>]</text></text></pre> |
| BATTLE LIGHTING.0                        | $= \langle R   G   B \rangle$               |
| BATTLE_LIGHTING.1                        | = <r b="" g=""></r>                         |
| RECHARGE                                 | = <value></value>                           |
| TIME LIMIT                               | = <mm:ss></mm:ss>                           |
|                                          |                                             |

1. Editors capable of column and block editing are highly recommended.

To make your files cheat-proof, submit them for encryption to contact@retream.com.

3. In the program directory (and/or where Windows relocated it; e.g. %LOCALAPPDATA%\VirtualStore\Program Files (x86)\BOH).

4. In T: on AmigaOS/AROS or in %TMP% on Windows.

| DIFFICULTY<br>CREDITS<br>DATE<br>MAP                                                                                                    | <pre>= <value> = <credit>[§<credit>] = <yyyymmdd hh:mm=""></yyyymmdd></credit></credit></value></pre>                                                                                                    |
|----------------------------------------------------------------------------------------------------|----------------------------------------------------------------------------------------------------|
| order to unlock this mission<br>• BRIEF.*[. <language>]<sup>6</sup><br/>started (.START), completed (.<br/>• MESSAGE_POINT.X[.<lan<br>Xth<sup>II</sup> message point<br/>• MESSAGE_POINT.X.DISAE<br/>point(s) disabled when the Xth<br/>• BATTLE_LIGHTING.0 and<br/>ambient illumination fades bet<br/>• RECHARGE<sup>613</sup>: recharge awa</lan<br></language> | of the other mission(s) to complete in<br><sup>8</sup> : text(s) shown <sup>9</sup> when a phase is<br><b>SUCCESS</b> ) or failed ( <b>.FAILURE</b> )<br><b>IGUAGE&gt;</b> ] <sup>8</sup> : text(s) shown <sup>10</sup> by the<br><b>BLINGS</b> <sup>6</sup> : index(es) of the message<br>message point is accessed<br><b>I BATTLE_LIGHTING.1</b> <sup>12</sup> : colors the<br>tween while the EM attacks directly<br>rded upon completion of the phase |
| <ul> <li>TIME_LIMIT<sup>6</sup>: time the pha</li> <li>DIFFICULTY<sup>7</sup>: degree of di<br/>low; 3 = average; 4 = high; 5 = N</li> <li>CREDITS<sup>7</sup>: author(s) credits</li> <li>DATE<sup>7</sup>: last modification dat</li> <li>MAP<sup>14</sup>: end of header / begin</li> </ul>                                                                    | fficulty (0 = training; 1 = very low; 2 =<br>very high)<br>se and time                                                                                                    |

5. No characters allowed before.

6. Optional.

7. Only for first-phase descriptors.

8. The **<LANGUAGE>** text is used if the configuration specifies such language. **<LANGUAGE>** must be written in English (e.g. **BRIEF.START.DUTCH**). If no text is defined for the language specified by the configuration, the default one is used. The default text must always be defined and written in English.

9. Each text is printed on a single line (squeezed, if necessary).

10. Each text is printed on multiple lines when it does not fit on a single line. It is best to keep texts as short as possible so that they do not cover too big an area of the screen and the player does not need too long to read them.

11. **x** can be at most 255.

12. Mandatory if the summoning point is defined.

13. Only for phases other than the last.

14. Must be the last statement.

#### EXAMPLE

| BPDA                      |   |                            |
|---------------------------|---|----------------------------|
| DEPENDENCIES              | = | Caves of Steel§Naked Sun   |
| BRIEF.START               | = | Get out of here. SNow!     |
| BRIEF. START. ITALIAN     | = | Esci fuori di qui.§Ora!    |
| BRIEF.SUCCESS             | = | Not that bad, outside.     |
| BRIEF. SUCCESS. ITALIAN   | = | Non è malaccio, fuori.     |
| BRIEF.FAILURE             | = |                            |
| MESSAGE POINT.0           | = | Inside the womb.           |
| MESSAGE POINT. 0. ITALIAN | = | Dentro il ventre.          |
| BATTLE LIGHTING.0         | = | 000 000 000                |
| BATTLE LIGHTING.1         | = | 255 000 000                |
| RECHARGE                  | = | 40                         |
| TIME LIMIT                | = | 5:30                       |
| DIFFICULTY                | = | 3                          |
| CREDITS                   | = | Elijah Baley§Daneel Olivaw |
| DATE                      | = | 20160923 14:16             |
|                           |   |                            |

• **DEPENDENCIES**: the mission is unlocked only if the missions **Caves of Steel** and **Naked Sun** have been completed

 BRIEF.START [.ITALIAN]: texts shown<sup>15</sup> (on two lines) before the phase starts

BRIEF.SUCCESS[.ITALIAN]: text shown<sup>15</sup> after the phase is completed successfully

BRIEF.FAILURE: text shown after the phase ends in a failure

• **MESSAGE\_POINT.0[.ITALIAN]**: text shown<sup>15</sup> when the RM looks at the first (and only) message point in the map

• **BATTLE\_LIGHTING.X**: while the EM attacks directly, the ambient illumination fades between black and pure red

RECHARGE: the shield gets recharged by 40% if the player
completes the phase

• **TIME\_LIMIT**: the phase must be completed within 5 min. and 30 sec.

DIFFICULTY: the mission difficulty is average

• CREDITS: the mission was created by Elijah Baley and Daneel Olivaw

DATE: the descriptor was last modified on Sep. 23, 2016, at 14:16

15. The Italian text is used if the configuration specifies the Italian language.

#### MAP

The map follows the header and defines the battlefield. Each of its characters represents a tile.

To illustrate the details of maps, this section shows how to create one (and the related header) starting from this sketch<sup>16</sup>:

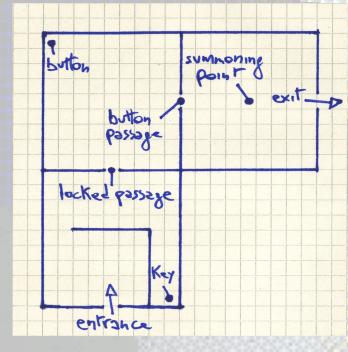

16. For simplicity, barriers have been represented with lines, but for more complex maps it is best to use a square for each tile.

STEP 1 - defining one of the three areas<sup>17</sup> as a 9x9 tiles box:

| ## | ##  | ## | ## | # |
|----|-----|----|----|---|
| #. |     |    |    | # |
| ⋕. |     |    |    | # |
| #. |     |    |    | # |
| #. | • • |    |    | # |
| #. |     |    |    | # |
| #. |     |    |    | # |
| #. | • • |    |    | # |
| ## | ##  | ## | ## | # |

# = barrier
. = ordinary floor 0

STEP 2 - completing the basic layout by copying & pasting the area and adding the barrier in the BLA<sup>19</sup>:

= barrier

= ordinary floor O

|   | # | #  | # | #  | # | # | # | # | # | #  | # | # | # | # | # | # | # |      | # |
|---|---|----|---|----|---|---|---|---|---|----|---|---|---|---|---|---|---|------|---|
|   | # |    |   |    |   |   |   |   | # |    |   | • |   |   |   |   | # |      |   |
| ł | # |    |   |    |   |   |   |   | # |    |   | • |   |   |   |   | # |      |   |
|   | # |    |   |    |   |   |   |   | # |    |   | • |   |   | • | • | # |      |   |
|   | # |    |   |    |   |   |   |   | # |    |   | • |   |   | • | • | # |      |   |
|   | # |    |   |    |   |   |   |   | # |    |   | • |   |   |   |   | # | 2428 |   |
|   | # |    |   |    |   |   |   |   | # |    |   | • |   |   | • | • | # |      |   |
|   | # |    |   |    |   |   |   |   | # |    |   | • |   |   | • | • | # |      |   |
|   | # | #  | # | #  | # | # | # | # | # | #  | # | # | # | # | # | # | # |      |   |
|   | # |    |   |    |   |   |   |   | # |    |   |   |   |   |   |   |   |      |   |
| í | # |    |   |    |   |   |   |   | # |    |   |   |   |   |   |   |   |      |   |
| ļ | # |    | # | #  | # | # | # |   | # |    |   |   |   |   |   |   |   |      |   |
| l | # |    |   | •  | • | • | # |   | # |    |   |   |   |   |   |   |   |      |   |
| l | # |    |   | •  | • | • | # |   | # |    |   |   |   |   |   |   |   |      |   |
| l | # | •  | • | •  | • | • | # | • | # |    |   |   |   |   |   |   |   |      |   |
| l | # |    |   | •  | • | • | # |   | # |    |   |   |   |   |   |   |   |      |   |
| ł | # | #  | # | #  | # | # | # | # | # |    |   |   |   |   |   |   |   |      |   |
| 5 | 5 | e, | 5 | Ľ, |   |   |   |   |   | 20 | ) |   |   |   |   |   |   |      |   |

17. They have not be called "rooms" because what they actually look like depends on the theme.

18. The white area represents the text editor view.

19. For convenience: TLA = Top-Left Area; TRA = Top-Right Area; BLA = Bottom-Left Area.

20. The lines can (and should) be trimmed at the last non-<SPACE> character (they will be padded with <SPACE> upon loading).

#### STEP 3 - adding the passages:

| ############### | # = barrier          |
|-----------------|----------------------|
|                 | # = Daniei           |
| ###             | . = ordinary floor O |
| ###             | e = entrance         |
| ###             | E = exit             |
| #E              | \ = locked passage   |
| ###             |                      |
| ##              | 0 = passage A        |
| ##              |                      |
| ####\########## |                      |
| ##              |                      |
| ##              |                      |
| #.#####.#       |                      |
| ##.#            |                      |
| ##.#            |                      |
| ##.#            |                      |
| ##.#            |                      |
| ####e####       |                      |
|                 |                      |

The extra line at the bottom was added because the entrance needs a void tile attached to its outward side<sup>21</sup>. That would not have been necessary if the bottom had been something like this:

#....#.# #.##e#### ###

- # = barrier
- . = ordinary floor O

e = entrance

21. Only #, E and <SPACE> can be used on the boundaries of the editing area.

STEP 4 - adding a key<sup>22</sup> for the locked passage, the button  $A^{22}$  for the passage A and the summoning point<sup>2223</sup>:

| *****          | ## |
|----------------|----|
| #0#            | .# |
| #              | .# |
| #              | .# |
| #0s            | .E |
| #              | .# |
| ##             | .# |
| ##             | .# |
| ####\######### | ## |
| ##             |    |
| ##             |    |
| #.#####.#      |    |
| ##.#           |    |
| ##.#           |    |
| ##.#           |    |
| ##k#           |    |
| ####e####      |    |

# = barrier . = ordinary floor O e = entrance E = exit \ = locked passage 0 = passage A 0 = button of passage A k = key S = summoning point

STEP 5 - definining the environment features by adding at the top the line 1 64 64 16 Main<sup>24</sup>, where:

- 1 places the map one level<sup>25</sup> above the ground;
- 64 64 16 is the RGB triple that defines the color (dark yellow) of the ambient illumination;
- Main is the label<sup>26</sup> that the game will display in the HUD beside the level number.

22. Without them, the program would have rejected the map, as there would have been no way to open the passages.

23. The exit key can replace the summoning point in non-final phases maps .

24. Had such line been omitted, the level would have defaulted to 0, the ambient illumination to black and the label to an empty string. The line will be replaced with a row of void tiles upon loading.

25. "Floor" has not been used to avoid confusion with floor tiles. The level number must be in [-120, 127].

26. The label consists of any text until the end of the line. It is recommendable to keep it short. It is optional.

STEP 6 - adding a (minimal) header to obtain a complete descriptor, so that the map can be tested already:

#### BPDA

| BATTLE_LIGHTING.0                       | = | 255  | 000   | 255  |       |   |
|-----------------------------------------|---|------|-------|------|-------|---|
| BATTLE LIGHTING.1                       | = | 000  | 255   | 000  |       |   |
| DIFFICULTY                              | = | 4    |       |      |       |   |
| CREDITS                                 | = | Simo | one l | Bevi | Lacqu | a |
| DATE                                    | = | 201  | 60922 | 2 17 | :45   |   |
| MAP                                     |   |      |       |      |       |   |
| 1 64 64 16 Main                         |   |      |       |      |       |   |
| ####################################### |   |      |       |      |       |   |
| #0##                                    |   |      |       |      |       |   |
| ###                                     |   |      |       |      |       |   |
| ###                                     |   |      |       |      |       |   |
| #                                       |   |      |       |      |       |   |
| ###                                     |   |      |       |      |       |   |
| ###                                     |   |      |       |      |       |   |
| ###                                     |   |      |       |      |       |   |
| ####\#############                      |   |      |       |      |       |   |
| ##                                      |   |      |       |      |       |   |
| ##                                      |   |      |       |      |       |   |
| #.#####.#                               |   |      |       |      |       |   |
| ##.#                                    |   |      |       |      |       |   |
| ##.#                                    |   |      |       |      |       |   |
| ##.#                                    |   |      |       |      |       |   |
| ##k#                                    |   |      |       |      |       |   |
| ####e####                               |   |      |       |      |       | 1 |
|                                         |   |      |       |      |       |   |

STEP 7 - making the map more interesting by:

dividing the TRA in two parts with a transparent barrier;

 placing a Class A weapon<sup>27</sup> inside the smaller part of the TRA (note how the player can see the weapon also from the TLA);

 adding an area (Bottom-Right Area = BRA) connected to the rest of the map by means of teleporters<sup>28</sup>;

 adding staircases to connect the BRA and the TRA part where the weapon is to some other place.

27. This affects radically the difficulty rating: before the mission was hard, despite the simplicity of the map, because the lack of a powerful weapon (as well as of other power-ups) made fighting against the EM very difficult.

28. The use of the same character is what connects the teleporters.

| 1                     |                  | 6               | 4             |                            | 6              | 4                                      |                  | 1               | 6 |                  | М           | a           | i            | n      |                  |              |
|-----------------------|------------------|-----------------|---------------|----------------------------|----------------|----------------------------------------|------------------|-----------------|---|------------------|-------------|-------------|--------------|--------|------------------|--------------|
| #                     | #                | #               | #             | #                          | #              | #                                      | #                | #               | # | #                | #           | #           | #            | #      | #                | #            |
| #                     | 0                |                 |               |                            |                |                                        | (                | #               |   |                  |             |             |              |        |                  | #            |
| #                     |                  |                 |               |                            |                |                                        |                  | #               |   |                  |             |             |              |        |                  | #            |
| #                     |                  |                 |               |                            |                |                                        |                  | #               |   |                  |             |             |              |        |                  | #            |
| #                     |                  |                 |               |                            |                | •                                      |                  | 0               | • |                  |             | s           |              |        |                  | Е            |
| #                     |                  |                 |               |                            |                | •                                      |                  | #               | • |                  |             |             |              |        |                  | #            |
| #                     |                  |                 |               |                            |                |                                        |                  | S               | s | s                | s           | s           | s            | s      | s                | #            |
| #                     |                  |                 |               |                            |                |                                        |                  | S               | W |                  |             |             |              |        | 0                | #            |
|                       |                  |                 |               |                            |                |                                        |                  |                 |   |                  |             |             |              |        |                  |              |
| #                     | #                | #               | #             | ١                          | #              | #                                      | #                | #               | # | #                | #           | #           | #            | #      | #                | #            |
| #<br>#                | #                |                 |               |                            |                |                                        |                  | #<br>#          | # | #                | #           | #           | #            | #      | #                | #            |
|                       | #<br>•           | •               | •             |                            | •              | •                                      | •                |                 |   |                  |             |             |              |        |                  | #<br>#       |
| #                     | •                | •               | •             | •                          | •              | •                                      | •                | #               |   | #                | #           | #           | #            | #      | #                |              |
| #<br>#                | •                | #               | #             | 、<br>・<br>・<br>#           | #              | #                                      | •                | #<br>#          |   | "<br>#<br>#      | #<br>(      | #<br>•      | #<br>•       | #      | #                | #            |
| #<br>#<br>#           | •                | ·<br>·<br>#     | ·<br>·<br>#   | 、<br>・<br>#                | #              | · · # #                                | •                | ###             |   | "<br>#<br>#<br># | #<br>(      | #<br>•      | #<br>•       | #<br>• | #<br>•           | "<br>#<br>#  |
| #<br>#<br>#<br>#<br># | •                | ···<br>++··     | · · # · ·     | 、<br>・<br>・<br>#<br>・      | · · # · ·      | ·· + + + + + +                         | •                | . # # # #       |   | "<br>#<br>#<br># | #<br>(      | #<br>•      | #<br>•       | #<br>• | #<br>•           | #<br>#<br>#  |
| .#####                | ·<br>·<br>·      | · · # · · ·     | · · # · · ·   | 、<br>・<br>・<br>#<br>・<br>・ | · · # · · ·    | · · # # # #                            | •                | .#####          |   | ****             | "<br>#<br>( | #<br>•<br>• | #<br>• • • • | #<br>• | #<br>•<br>•<br>• | #<br>#<br>#  |
| :######               | ·<br>·<br>·<br>· | · · # · · · · · | · · # · · · · | · · # · · · ·              | ···<br>• # ··· | ·· + + + + + + + + + + + + + + + + + + | ·<br>·<br>·<br>· | * # # # # # # # |   | ***              | # ( · · · · | #           | #            | #      | #<br>•<br>•<br>• | # # #<br># # |

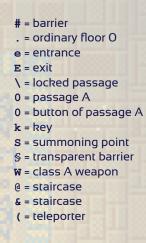

Such map would not validate because the staircases lead nowhere. Since staircases always lead to a different level, a solution is adding a lower<sup>29</sup> level<sup>30</sup> that both the staircases connect to<sup>31</sup>:

0 4 8 32 Link 32 # = barrier ### #@# Q = staircase#.# & = staircase #.# #.# #.# #.# #.# #&# ###

. = ordinary floor O

29. The level chosen is the one immediately below, but it could have been any other in the allowed range.

30. It is a good practice to always have levels match spatially as in the example, although the program does not perform any check in such regard.

- 31. The use of the same character is what connects the staircases.
- 32. The different ambient illumination distinguishes the levels further.

STEP 8 - refining the map: the map allows the RM to fight the EM without stumbling upon the class A weapon first; however, while that is generally a legitimate design choice, here the idea is to make sure that the player finds the weapon - one of the many ways to obtain that is this:

| 1 |   | 6 | 4 |   | 6 | 4 |   | 1 | 6 |   | М | a | i | n |   |   |
|---|---|---|---|---|---|---|---|---|---|---|---|---|---|---|---|---|
| # | # | # | # | # | # | # | # | # | # | # | # | # | # | # | # | # |
| # | 0 |   |   | ? |   |   | ( | # |   |   |   |   |   |   |   | # |
| # |   |   |   | # |   |   |   | # |   |   |   |   |   |   |   | # |
|   |   |   |   |   |   |   |   |   |   |   |   |   |   |   |   |   |
| # |   |   |   |   |   |   |   | 0 |   |   |   | s |   |   |   | E |
|   |   |   |   |   |   |   |   |   |   |   |   |   |   |   |   |   |
|   |   |   |   |   |   |   |   |   |   |   | s |   |   |   |   |   |
| # |   |   |   |   |   |   |   | ŝ | c |   |   |   |   |   | 6 | # |
|   |   |   |   |   |   |   |   |   |   |   | # |   |   |   |   |   |
|   |   |   |   | • |   |   |   | # |   |   |   |   |   |   |   |   |
|   |   |   |   |   |   |   |   |   |   | # | # | # | # | # | # | # |
|   |   |   |   |   |   |   |   |   |   |   | ( |   |   |   |   |   |
|   |   |   |   |   |   |   |   |   |   |   | Ì |   |   |   |   |   |
|   |   |   |   |   |   |   |   |   |   |   |   |   |   |   |   |   |
|   |   |   |   |   |   |   |   |   |   |   |   |   |   |   |   |   |
|   |   |   |   |   |   |   |   |   |   |   |   |   |   |   |   |   |
|   |   |   |   |   |   |   |   |   |   |   |   |   |   |   |   |   |
| Ħ | Ħ | Ħ | Ħ | e | Ħ | Ħ | Ħ | Ħ |   | Ħ | # | Ħ | Ŧ | Ħ | Ħ | Ħ |
|   |   |   |   | _ |   | _ | _ |   | _ |   |   |   |   |   |   |   |
| U |   | 4 |   | 8 |   | ک | 2 |   | ч | 1 | n | ĸ |   |   |   |   |
|   |   |   |   |   |   |   |   |   |   |   |   |   |   |   |   | # |
|   |   |   |   |   |   |   |   |   |   |   |   |   |   |   | ~ | # |
|   |   |   |   |   |   |   |   |   |   |   |   |   |   |   |   | # |
|   |   |   |   |   |   |   |   |   |   |   |   |   |   |   |   | # |
|   |   |   |   |   |   |   |   |   |   |   |   |   |   | # | • | # |
|   |   |   |   |   |   |   |   |   |   |   |   |   |   | # | • | # |
|   |   |   |   |   |   |   |   |   |   |   |   |   |   | # | • | # |
|   |   |   |   |   |   |   |   |   |   |   |   |   |   | # |   | # |
|   |   |   |   |   |   |   |   |   |   |   |   |   |   | # | & | # |
|   |   |   |   |   |   |   |   |   |   |   |   |   |   |   |   |   |

# = barrier . = ordinary floor O e = entrance  $\mathbf{E} = \mathbf{exit}$ \ = locked passage 0 = passage A 0 = button of passage A  $\mathbf{k} = \text{key}$  $\mathbf{s}$  = summoning point § = transparent barrier **w** = class A weapon @ = staircase & = staircase ( = teleporter ? = hidden passage C = remote control

Now the player will come across the class A weapon on the way to the remote control, which is strictly necessary to reach the summoning point (remote control  $\rightarrow$  hidden passage  $\rightarrow$  button of passage A  $\rightarrow$  passage A  $\rightarrow$  summoning point).

###

#### STEP 9 - putting the finishing touches to the upper level:

- a normal automapper;
- a 360° viewer;
- a partial recharge;
- a few obstacles;
- some merely aesthetic changes.

| 1 64 64 16 Ma           | in                                                                                                    |
|-------------------------|----------------------------------------------------------------------------------------------------|
| ############            | ####                                                                                                    |
| #0?,¶(#                 | ®#                                                                                                    |
| # <b>r#,¶,#</b> .%      | #                                                                                                    |
| #####,¶,#               | #                                                                                                    |
| #,,,,,,,0s              | SE                                                                                                    |
| #,¶¶,,,,#               | #                                                                                                    |
| <b>#</b> ,,¶,,,,\$§\$§§ |                                                                                                    |
| #¶m¶,,,,§C              | @#                                                                                                    |
| ####\#######            | ####                                                                                                    |
| <b>#</b> .∇#            |                                                                                                    |
|                         | ####                                                                                                    |
|                         | %#                                                                                                    |
|                         | ::.#                                                                                                    |
|                         | ::.#                                                                                                    |
|                         | ::&#</td></tr><tr><td>. , , , , ,</td><td>#</td></tr><tr><td>####e#### ###</td><td>####</td></tr></tbody></table> |

# = barrier . = ordinary floor O e = entrance  $\mathbf{E} = \mathbf{exit}$ \ = locked passage 0 = passage A 0 = button of passage A  $\mathbf{k} = \mathbf{k} \mathbf{e} \mathbf{v}$ s = summoning point § = transparent barrier W = class A weapon Q = staircase& = staircase ( = teleporter? = hidden passage C = remote control m = normal automapper **v** = 360° viewer r = partial recharge , = ordinary floor 1 : = ordinary floor 2 ; = ordinary floor 3 ¶ = block % = explosive object Is a stating lamp
 Is a stating lamp
 Is a stating lamp
 Is a stating lamp
 Is a stating lamp
 Is a stating lamp
 Is a stating lamp
 Is a stating lamp
 Is a stating lamp
 Is a stating lamp
 Is a stating lamp
 Is a stating lamp
 Is a stating lamp
 Is a stating lamp
 Is a stating lamp
 Is a stating lamp
 Is a stating lamp
 Is a stating lamp
 Is a stating lamp
 Is a stating lamp
 Is a stating lamp
 Is a stating lamp
 Is a stating lamp
 Is a stating lamp
 Is a stating lamp
 Is a stating lamp
 Is a stating lamp
 Is a stating lamp
 Is a stating lamp
 Is a stating lamp
 Is a stating lamp
 Is a stating lamp
 Is a stating lamp
 Is a stating lamp
 Is a stating lamp
 Is a stating lamp
 Is a stating lamp
 Is a stating lamp
 Is a stating lamp
 Is a stating lamp
 Is a stating lamp
 Is a stating lamp
 Is a stating lamp
 Is a stating lamp
 Is a stating lamp
 Is a stating lamp
 Is a stating lamp
 Is a stating lamp
 Is a stating lamp
 Is a stating lamp
 Is a stating lamp
 Is a stating lamp
 Is a stating lamp
 Is a stating lamp
 Is a stating lamp
 Is a stating lamp
 Is a stating lamp
 Is a stating lamp
 Is a stating lamp
 Is a stating lamp
 Is a stating lamp
 Is a stating lamp
 Is a stating lamp
 Is a stating lamp
 Is a stating lamp
 Is a stating lamp
 Is a stating lamp
 Is a stating lamp
 Is a stating lamp
 Is a stating lamp
 Is a stating lamp
 Is a stating lamp
 Is a stating lamp
 Is a stating lamp
 Is a stating lamp
 Is a stating lamp
 Is a stating lamp
 Is a stating lamp
 Is a stating lamp
 Is a stating lamp
 Is a stating lamp
 Is a stating lamp
 Is a stating lamp
 Is a stating lamp
 Is a stating lamp
 Is a stating lamp
 Is a stating lamp
 Is a stating lamp
 Is a stating lamp
 Is a stating lamp
 Is a stating lamp
 Is a stating lamp
 Is a stating l

The automapper, the 360° viewer, the partial recharge and the class A weapon added earlier affect radically the difficulty of the mission, which now is very low. STEP 10 - adding a briefing message and putting eveything together into the final descriptor:

| BPDA                                                                                            |                                         |
|-------------------------------------------------------------------------------------------------|-----------------------------------------|
| BRIEF.START                                                                                     | = There's a lot to learn, here.         |
|                                                                                                 | = C'è tanto da imparare, qui.           |
| BATTLE_LIGHTING.0                                                                               | = 255 000 255                           |
| BATTLE_LIGHTING.1                                                                               | = 000 255 000                           |
| DIFFICULTY                                                                                      | = 1                                     |
| CREDITS                                                                                         | = Simone Bevilacqua                     |
| DATE                                                                                            | = 20161108 10:58                        |
| MAP                                                                                             |                                         |
| 1 64 64 16 Main                                                                                 |                                         |
|                                                                                                 |                                         |
| #0?,¶(#®#                                                                                       |                                         |
| #r#,¶,#.%#                                                                                      |                                         |
| #####,¶,##                                                                                      |                                         |
| #,,,,,,,0SE                                                                                     |                                         |
| #,¶¶,,,,##                                                                                      |                                         |
| #,,¶,,,,\$\$\$\$\$\$\$\$#                                                                       |                                         |
| #¶m¶,,,,\$C@#                                                                                   |                                         |
| ####\#################################                                                          |                                         |
| #.v#<br>#%# ########                                                                            |                                         |
| #%#<br>#.##########                                                                             |                                         |
| #;;;;;#.# #.:::.#                                                                               | - 99263263262626262626262               |
| #;;;;;#.# $#.:::.#$                                                                             |                                         |
| #;;;;;#.# #.:::&#                                                                               |                                         |
| #;;;;#k# ##                                                                                     | 120502020202020202020207                |
| ####e#### #######                                                                               |                                         |
|                                                                                                 |                                         |
| 0 4 8 32 Link                                                                                   | 22020202000#202020#2/////////////////// |
| ###                                                                                             |                                         |
| #@#                                                                                             | AU880202020202020202077777              |
| #.#                                                                                             | 1020202020202020204777777               |
| #w#                                                                                             |                                         |
| #.#                                                                                             |                                         |
| #.#                                                                                             | 100000000000000000000000000000000000000 |
| #.#                                                                                             |                                         |
| #.#                                                                                             |                                         |
| #&#</th><th></th></tr><tr><th>###</th><th></th></tr><tr><th></th><th></th></tr></tbody></table> |                                         |

### FRAME COMPOSITION RULES

Some tiles must be placed according to these rules:

- isolated tiles are allowed;
- sub-clusters must be rectangular and at least 2x2;

 any two adjacent/overlapping rectangular sub-clusters must adjoin/overlap by two or more tiles.

|           |         |       |             |     |             |         | . • •     |
|-----------|---------|-------|-------------|-----|-------------|---------|-----------|
|           |         | . • • | . • • • . 🚪 |     |             | . • •   | . • • • . |
|           |         |       | • • . 📕     |     | . • • • • . |         | . • • • . |
| . •• .    | . ••• . |       | • • .       | .•. | . ••••.     | . ••• . |           |
|           |         |       |             |     |             |         |           |
| illegal I | avouts  |       |             |     |             | lega    | layouts   |

### MAP CHARACTERS TABLE

| character(s) | tile kind               | notes |
|--------------|-------------------------|-------|
| r            | partial recharge        |       |
| R            | total recharge          |       |
| w 🐨          | class B weapon          |       |
| W            | class A weapon          |       |
| A            | aiming device           |       |
| 1            | mid light               |       |
| L .          | big light               |       |
| v            | 360° viewer             |       |
| m            | normal<br>automapper    |       |
| м            | advanced<br>automapper  |       |
| d            | short-range<br>detector |       |
| D            | long-range<br>detector  |       |

| С                                           | remote control                   |                                                                                                    |
|---------------------------------------------|----------------------------------|----------------------------------------------------------------------------------------------------|
| k                                           | key                              |                                                                                                    |
| к                                           | exit key                         | at most one per phase; cannot co-<br>exist with a summoning point;<br>cannot be used in final phases <sup>33</sup>                                                                                                    |
| 0 1 2 3<br>4 5 6 7<br>8 9<br>1 2 3<br>° ° a | buttons<br>or<br>button passages | 0 = button (of) passage(s) A(x), 1 =<br>button (of) passage(s) B(x), etc.; if<br>specified between two opposite<br>barriers and two opposite tiles of<br>another kind, a character defines a<br>passage; otherwise, it represents a<br>button connected to the passage(s)<br>defined with the same character |
|                                             | ordinary floors O                | main floors                                                                                                    |
| ,                                           | ordinary floors 1                | alternative floors                                                                                                    |
| :                                           | ordinary floors 2                | alternative floors; obey the frame composition rules                                                                                                    |
| ;                                           | ordinary floors 3                | alternative floors; obey the frame composition rules                                                                                                    |
| ^ v < >                                     | moving floors                    | the direction is the one that the character visually points to                                                                                                    |
| _                                           | enemy fields                     | obey the frame composition rules                                                                                                    |
| ~                                           | traps                            | obey the frame composition rules                                                                                                    |
| i                                           | crumbly floors                   | to avoid inconsistent graphics, should not be used beside pits                                                                                                    |
| !                                           | pits                             | obey the frame composition rules                                                                                                    |
| #                                           | barriers                         |                                                                                                    |
| ş                                           | transparent<br>barriers          |                                                                                                    |
| P                                           | blocks                           | obey the frame composition rules                                                                                                    |

6.6 . 66 **6** 1 

33. In such case, the program replaces it with a summoning point.

|         | ®                        | rotating lamps        |                                                                                                    |
|---------|--------------------------|-----------------------|----------------------------------------------------------------------------------------------------|
| 1.1     | ©                        | fixed lamps           |                                                                                                    |
|         | 8                        | explosive objects     |                                                                                                    |
|         | ()[]<br>{}"'             | teleporters           | each character defines a teleporter;<br>teleporters defined with the same<br>character are chained together (the<br>order the RM travels through them<br>depends on the positions of the<br>characters in the map, according to<br>a left-to-right, top-to-bottom scan<br>order) |
|         | @&<br>+ - * /<br>± × ÷ ¬ | staircases            | each character defines a staircase;<br>a staircase must be connected to<br>another single one specified with<br>the same character; there must be<br>at least a tile in the surroundings<br>that gives access to the staircase                                                   |
|         |                          | timed<br>passages     | must be placed between two opposite barriers                                                                                                    |
|         | ۱.<br>۱                  | locked<br>passages    | must be placed between two opposite barriers                                                                                                    |
|         | ?                        | hidden<br>passages    | must be placed between barriers and/or other hidden passages                                                                                                    |
|         | 15.                      | automatic<br>passages | must be placed between two opposite barriers                                                                                                    |
|         | « »                      | one-way<br>passages   | must be placed between two<br>opposite barriers; direction they can<br>be passed through, depending on<br>the orientation of the surrounding<br>barriers: « = left/up; » = right/down                                                                                            |
|         | е                        | entrance              | must be placed between two opposite barriers and a void tile                                                                                                    |
|         | E                        | exit                  | must be placed between two opposite barriers                                                                                                    |
| 1 A. 18 |                          |                       |                                                                                                    |

----

| μ               | message<br>points  | the numbering which determines<br>the correspondence to the texts<br>defined in the header depends on<br>the positions of the characters in<br>the map, according to a left-to-right,<br>top-to-bottom scan order; there<br>must be at least a tile in the<br>surroundings that gives access to<br>the message point |
|-----------------|--------------------|----------------------------------------------------------------------------------------------------|
| S               | summoning<br>point | at most one per phase; must be<br>present in final phases; cannot co-<br>exist with an exit key                                                                                                    |
| <space></space> | void tile          | empty space; blocks everything                                                                                                    |

#### TIPS

- Make sure that there is always a way to complete the mission.
- Make sure there are no ways other than the intended one(s) to complete the mission.
- Test the mission thoroughly throughout the development (especially the final version, from start to finish).
- Define the main structure of the map as first thing.
- Add the message points and make the aesthetic changes only when the structure of the map is not going to change anymore.
- Scatter clues here and there.
- Evaluate the difficulty of a phase considering:
  - how complicated figuring out the right path(s) is;
  - the number of real and dummy passages;
  - whether the button passages are in sequence;
  - the map structure (size, complexity, levels, pits, etc.);
  - the number of recharges;
  - the available devices and how difficult finding them is;
  - the time limit;
  - the ambient lighting;
  - the flashing during the direct attack of the EM;
  - how it compares to the official missions phases.
- Set the difficulty of a multi-phase mission according to the difficulty of the hardest of its phases.

# THEHES

The **BOH**-specific part of creating themes is not that difficult, as it mostly consists in arranging some data according to a few (simple) rules; the demanding part is creating the graphics, sound effects and music, which requires artistic skills. For a basic theme you need (the demo of) **BOH** and a plain text editor; for custom graphics, sound effects and music you need also the appropriate editing tools.

## **GENERAL INFORMATION**

- A theme is a set of text, graphic and sound files in a directory named after the theme and located in the directory themes<sup>34</sup>.
- Text files use the ISO 8859-1 charset.
- Graphics:
  - can have any color depth up to 24 bit<sup>35</sup> and an alphachannel;
  - use the RGB triple <128 128 129> as colorkey;
  - are stored as BMP files<sup>36</sup> according to the following: the color data is stored in files with .c.bmp extension; the alphachannel data is stored in 8 bit grayscale files with .a.bmp extension (if the .c.bmp and the .a.bmp files are both provided, the color and alphachannel data get combined<sup>37</sup>; if only the .c.bmp file is provided, the transparency is dictated by the colorkey; if only the .a.bmp file is considered white).
- Sound effects are stored as OGG files<sup>38</sup> (16 bit; mono or stereo <= 44100 Hz for the menu; mono <= 22050 Hz for the game).</li>
- Music tracks are stored as OGG files (16 bit stereo <= 44100 Hz).</li>
- The missing files are loaded from the theme Sci-Fi <sup>39</sup>.

In case of errors, the program falls back to the theme Sci-Fi and outputs a message to BOH-log.txt<sup>4</sup>.

- 34. In the program directory.
- 35. 4/8 bit indexed images are recommended to keep the size down.
- 36. Uncompressed, without color space information.
- 37. The width and height of the images must match.
- 38. To reduce memory usage, keep sound effects short.
- 39. This allows testing incomplete themes and keeps the size down when some data would just be replicated.

#### WALLPAPER

The menu background graphics are stored in **wallpaper.\*.bmp**. The size can be any<sup>40</sup>.

#### TEMPLATE

The menu areas graphics are stored in template.\*.bmp. They are conceptually divided into nine sections so that they can be stretched/squeezed to cover areas of various sizes by repeating and/or clipping the non-corner sections.

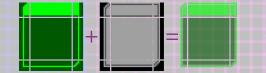

template.a.bmp + template.c.bmp (theme: Sci-Fi)

| section             | dimensions (pixels)                  |
|---------------------|--------------------------------------|
| top-left corner     | WxH: 8 x <font height=""> + 4</font> |
| top side            | H: <font height=""> + 4</font>       |
| top-right corner    | WxH: 8 x <font height=""> + 4</font> |
| left side           | W: 8                                 |
| right side          | W: 8                                 |
| bottom-left corner  | WxH: 8x8                             |
| bottom side         | H: 8                                 |
| bottom-right corner | WxH: 8x8                             |

- The central section occupies the remaining area of the image (recommended size: 32x32 pixels).
- The horizontal/vertical sides inherit the width/height from the central section.
- The top side is where menu titles are vertically centered.

40. Graphics get clipped if they overshoot the screen boundaries due to their size and/or position.

## TILES

The battlefield tiles graphics are stored in tiles.c.bmp according to these rules:

- the image size is 256x880 pixels;
- the tile size is 16x16 pixels;
  - tiles are arranged in 55 rows of 16 tiles each, without any space.

The tiles should be drawn with a directionally neutral lighting in order not to clash with the dynamic lighting of the game<sup>41</sup>. To give depth to graphics, it is best to use a vertical lighting - for example:

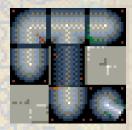

That said, such lighting still is not really suitable to convey depth and tends to produce "pillow-shaded" graphics. Therefore, it is acceptable to use a minimally directional lighting as in these tiles:

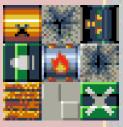

Another thing to keep in mind is that some tiles (like those above) may cast shadows on the adjacent ones<sup>42</sup>.

41. For example, if a block were drawn with a strong light coming from the right, it would look very bad when illuminated from the left.

42. The pipes in the example picture lay on black plates so that they do not look brighter than the adjacent tiles when the latter are shadowed.

## **TILES INDEXES TABLE**

| row(s) | tile kind                             | indexes (from left to right)              |
|--------|---------------------------------------|-------------------------------------------|
| 0      | partial<br>recharge <sup>43</sup>     | looping animation: 0-14<br>empty tile: 15 |
| 1      | total<br>recharge <sup>43</sup>       | looping animation: 0-14<br>empty tile: 15 |
| 2      | class B<br>weapon <sup>43</sup>       | looping animation: 0-14<br>empty tile: 15 |
| 3      | class A<br>weapon <sup>43</sup>       | looping animation: 0-14<br>empty tile: 15 |
| 4      | aiming<br>device <sup>43</sup>        | looping animation: 0-14<br>empty tile: 15 |
| 5      | mid light <sup>43</sup>               | looping animation: 0-14<br>empty tile: 15 |
| 6      | big light <sup>43</sup>               | looping animation: 0-14<br>empty tile: 15 |
| 7      | 360° viewer43                         | looping animation: 0-14<br>empty tile: 15 |
| 8      | normal<br>automapper <sup>43</sup>    | looping animation: 0-14<br>empty tile: 15 |
| 9      | advanced<br>automapper <sup>43</sup>  | looping animation: 0-14<br>empty tile: 15 |
| 10     | short-range<br>detector <sup>43</sup> | looping animation: 0-14<br>empty tile: 15 |
| 11     | long-range<br>detector <sup>43</sup>  | looping animation: 0-14<br>empty tile: 15 |
| 12     | remote<br>control <sup>43</sup>       | looping animation: 0-14<br>empty tile: 15 |
| 13     | passage key <sup>43</sup>             | looping animation: 0-14<br>empty tile: 15 |

43. Interactive items must occupy an area with a diameter of 9 pixels or less at the center of tiles.

| 14    | exit key <sup>43</sup>             | looping animation: 0-14<br>empty tile: 15                                                                                                    |
|-------|------------------------------------|----------------------------------------------------------------------------------------------------|
| 15    | button <sup>43</sup>               | looping animation: 0-14<br>pressed state: 15                                                                                                    |
| 16-17 | ordinary floors<br>O <sup>44</sup> | scatterable tiles <sup>45</sup> : 0-15<br>extra-scatterable tiles <sup>46</sup> : 16-31                                                                                                    |
| 18-19 | ordinary floors<br>1               | scatterable tiles <sup>45</sup> : 0-15<br>extra-scatterable tiles <sup>46</sup> : 16-31                                                                                                    |
| 20-22 | ordinary floors<br>2               | contextual variants <sup>47</sup> : 0, 3, 6-7, 9, 11-14<br>inverse corners <sup>48</sup> : 1-2, 4-5<br>alternative tiles <sup>49</sup> : 16-23, 25, 27-30<br>scatterable inner tiles <sup>45</sup> : 32-47 |
| 23-25 | ordinary floors<br>3               | contextual variants <sup>47</sup> : 0, 3, 6-7, 9, 11-14<br>inverse corners <sup>48</sup> : 1-2, 4-5<br>alternative tiles <sup>49</sup> : 16-23, 25, 27-30<br>scatterable inner tiles <sup>45</sup> : 32-47 |
| 26    | moving floors                      | northward animation: 0-3<br>southward animation: 4-7<br>eastward animation: 8-11<br>westward animation: 12-15                                                                                              |

44. All the other tiles must be drawn to nicely border and mix with these ones.

45. The index of the tile that will actually appear in the game is extracted randomly from the given range.

46. If the tile 15 is extracted from the scatterable tiles, another extraction is performed to choose the final tile from [15, 31] (practically, the tiles 15-31 appear much less frequently than the tiles 0-14).

47. Contextual variants are used when the aspect of a tile is affected by adjacent tiles of the same kind. Here the frame composition rules apply. The adjacent tiles positions and the indexes match as follows (each tile is indicated with a letter relative to its position: N = North, S = South, E = East, W = West): <no tile>-0, NE-3, SE-6, NSE-7, NW-9, NWE-11, SW-12, NSW-13, SWE-14, NSWE-15 (e.g. tile 7 is for each tile with tiles of the same kind North, South and East of it).

48. The frame composition rules allow/require inverse (concave) corners. The corner positions and the indexes match as follows: NE-1, SE-2, NW-4, SW-5 (e.g. tile I is the North-East corner tile).

49. Alternative tiles are substitutes of the tiles in the image upper row and are extracted randomly with a 50% probability.

| 27-29 | enemy fields            | contextual variants <sup>47</sup> : 0, 3, 6-7, 9, 11-14<br>inverse corners <sup>48</sup> : 1-2, 4-5<br>alternative tiles <sup>49</sup> : 16-23, 25, 27-30<br>scattered looping animation <sup>50</sup> : 32-47 |
|-------|-------------------------|----------------------------------------------------------------------------------------------------|
| 30-32 | traps                   | contextual variants <sup>47</sup> : 0, 3, 6-7, 9, 11-14<br>inverse corners <sup>48</sup> : 1-2, 4-5<br>alternative tiles <sup>49</sup> : 16-23, 25, 27-30<br>scattered looping animation <sup>50</sup> : 32-47 |
| 33    | crumbly floors          | type O crack steps: 0-2<br>type O crumble animation: 3-4<br>type 1 crack steps: 5-7<br>type 1 crumble animation: 8-9<br>type 2 crack steps: 10-12<br>type 2 crumble animation: 13-14<br>pit: 15                |
| 34-35 | pits <sup>51</sup>      | contextual variants <sup>47 52</sup> : 0, 3, 6-7, 9, 11-15<br>inverse corners <sup>48</sup> : 1-2, 4-5<br>alternative tiles <sup>49</sup> : 16-23, 25, 27-31                                                   |
| 36-37 | barriers                | contextual variants <sup>53</sup> : 0-15<br>alternative tiles: 16-31                                                                                                    |
| 38-39 | transparent<br>barriers | contextual variants <sup>53</sup> : 0-15<br>alternative tiles: 16-31                                                                                                    |
| 40-41 | blocks                  | contextual variants <sup>53</sup> : 0-15<br>alternative tiles: 16-31                                                                                                    |
| 42    | rotating lamps          | looping clockwise animation <sup>54</sup> : 0-15                                                                                                    |
| 43    | fixed lamps             | looping animation: 0-15                                                                                                    |

50. The inner tiles are animated according to the given range, with the initial index extracted randomly.

51. The size of borders must be less than 5 pixels (preferably 3 or 4).

52. When the map is rendered, barriers and transparent barriers are treated as if they were pits, so that pits border nicely with them.

53. Here the frame composition rules do not apply. The adjacent tiles positions and the indexes match as follows: <no tile>-0, N-1, E-2, NE-3, S-4, NS-5, SE-6, NSE-7, W-8, NW-9, WE-10, NWE-11, SW-12, NSW-13, SWE-14, NSWE-15 (e.g. tile 1 is for each tile with a tile of the same kind North of it only).

54. Starting from 0°.

| 44 explosive<br>objects<br>(causing chain<br>explosions) type 0, intact: 0<br>type 0, destruction animation: 1-4<br>type 1, intact: 5<br>type 1, destruction animation: 6-9<br>type 2, intact: 10                                                                              |   |
|----------------------------------------------------------------------------------------------------|---|
| type 2, destruction animation: 11-14<br>empty tile: 15                                                                                                    |   |
| 45<br>45<br>45<br>45<br>45<br>45<br>45<br>45<br>45<br>45<br>45<br>45<br>45<br>4                                                                                                    |   |
| 46 teleporters <sup>55</sup> inactive state animation: 0-5<br>active state animation: 6-15                                                                                                    |   |
| 47 staircases going downstairs, eastward: 0<br>going downstairs, northward: 1<br>going downstairs, westward: 2<br>going downstairs, southward: 3<br>going upstairs, eastward: 4<br>going upstairs, northward: 5<br>going upstairs, westward: 6<br>going upstairs, southward: 7 |   |
| 48 timed passages horizontal, closed: O horizontal, opening animation: 1-7 vertical, closed: 8 vertical, opening animation: 9-15                                                                                                    |   |
| 49 locked passages horizontal, closed: 0 horizontal, opening animation: 1-7 vertical, closed: 8 vertical, opening animation: 9-15                                                                                                    |   |
| 50hidden<br>passageshorizontal, closed: 0<br>horizontal, opening animation: 1-7<br>vertical, closed: 8<br>vertical, opening animation: 9-15                                                                                                    | 2 |

55. The active area must be centered and have a diameter of 11 pixels.

| 51    | button<br>passages               | horizontal, closed: 0<br>horizontal, opening animation: 1-7<br>vertical, closed: 8<br>vertical, opening animation: 9-15                                                                                       |
|-------|----------------------------------|----------------------------------------------------------------------------------------------------|
| 52    | automatic<br>passages            | horizontal, open: O<br>horizontal, closing animation: 1-7<br>vertical, open: 8<br>vertical, closing animation: 9-15                                                                                           |
| 54-54 | one-way<br>passages              | up, closed: 0<br>up, opening animation: 1-7<br>left, closed: 8<br>left, opening animation: 9-15<br>down, closed: 16<br>down, opening animation: 17-23<br>right, closed: 24<br>right, opening animation: 25-31 |
| 55    | entrance                         | horizontal, open: O<br>horizontal, closing animation: 1-7<br>vertical, open: 8<br>vertical, closing animation: 9-15                                                                                           |
| 56    | exit                             | horizontal, closed: 0<br>horizontal, opening animation: 1-7<br>vertical, closed: 8<br>vertical, opening animation: 9-15                                                                                       |
| 57    | message<br>points                | facing westward: 0<br>facing southward: 1<br>facing estward: 2<br>facing northward: 3                                                                                                    |
| 58    | summoning<br>point <sup>56</sup> | inactive state animation: 0-7<br>active state animation: 8-15                                                                                                    |
|       |                                  |                                                                                                    |

56. The active area must be centered and have a diameter of 13 pixels.

### **GRAPHICS ARRANGEMENT**

Some images sets are stored in an image according to these rules:

- the images must be enclosed in 1-pixel-thick frames;
- the frames must be all in the same color (which can be any);
- the frame of the first image must be located at <0, 0>;
- the frames on the same row<sup>57</sup> must be spaced by at least 1 pixel;

 a row of frames must be spaced from the bottommost frame in the previous row by at least 1 pixel;

the images order is left-to-right, top-to-bottom.

| MAGE IMA<br>↑<br>The pixel at <0, 0> dio(<br>the color of the frames.<br>This image will not bi | This ima<br>not be o<br>as it is<br>verticall<br>(its y i:<br>tates<br>considered because it<br>ixels below the tallest | onsidered,<br>not<br>γ aligned<br>; not 0).<br>does                      | FOURTH<br>IMAGE<br>Writing in<br>empty areas<br>is allowed,<br>provided lor<br>provided lor<br>is not used. |
|-------------------------------------------------------------------------------------------------|----------------------------------------------------------------------------------------------------|--------------------------------------------------------------------------|----------------------------------------------------------------------------------------------------|
| FIFTH<br>IMAGE                                                                                  | - Leave at least 1<br>SIXTH<br>IMAGE                                                                                    | None of colors<br>Valid<br>consid<br>consid<br>transp<br>the ba<br>color | of the<br>inside<br>frames is                                                                               |
| SEVENTH EIGHTH<br>IMAGE IMAGE                                                                   |                                                                                                    | IMAGE IMAGE<br>endable not to waste<br>uld be placed accurate            | space                                                                                                    |

For readability, it is best to use the colorkey as both background color and frame color - like in these examples, which illustrate some equivalent ways of defining the same set of images:

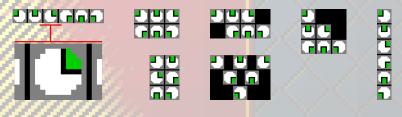

57. Frames belong to the same row if their top sides are vertically aligned.

#### FONTS

The font base graphics are stored in font.\*.bmp according to these rules:

- the charset is ISO 8859-1 (characters 32-255);
- the graphics obey the graphics arrangement rules;
- the width<sup>58</sup> and height<sup>59</sup> of each character can be any;
- the height of the font is given by the tallest character;

 the last row must contain these icons (in this order): shield, key, remote control, level, time, star, unlocked mission, training mission, "on", "off", "thumbs-up", "back".

- the empty columns of pixels around characters determine the horizontal spacing<sup>60</sup>;
- vertical alignment is relative to the top of characters.

#### EXAMPLE

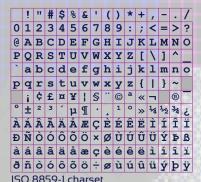

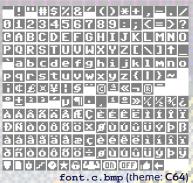

The colorkey is used for the frames and the background.

 The first character is a <SPACE>: it consists of an empty row of pixels<sup>61</sup> just to define the width.

58. It is best not to make characters (much) wider than those in the example.
59. It is best to keep the height under 12 pixels. Leaving no empty rows of pixels under characters makes for a little speed and memory optimization.

60. When printing, the program adds automatically a spacing of 1 pixel. Generally, variable-width fonts do not embed spacing in the graphics.

61. A fancy font might well have a visible **<SPACE>**.

#### FONT RECOLORING

Even though the characters in the previous example are white, in the game they appear in the classic **C64** cyan and light blue: that is because the image is just the base the actual fonts are derived from through recoloring.

Recoloring depends on three parameters (one per color channel): **RP**, **GP**, **BP**<sup>62</sup>. Each parameter indicates a percentage variation in [-100, 100] of the associated color channel: for example, setting **RP** to 50 strenghtens the red channel of the derived font by 50% with respect to the font base, so that, for instance, if a pixel of the font base has a red value of 64, the corresponding red value in the derived font is 96 (i.e. 64 + 50%). Since the biggest variation possible is +100% (i.e. at most values can be doubled, up to 255), it is best to start from a white base and to use negative parameters.

For example, to have the characters from the theme **C64** printed in orange, one could set **RP** to preserve the red channel, **GP** to halve the green channel and **BP** to turn off the blue channel entirely:

#### color given by RP=0 GP=-50 BP=-100

#### FONT ALPHACHANNEL

To create a smooth and/or a partially transparent font, it is possible to add an alphachannel file:

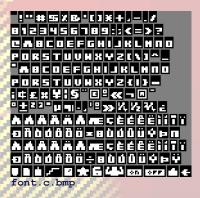

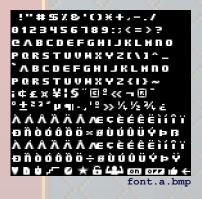

62. Specified in the descriptor (see DESCRIPTOR, p. 36).

Although such solution works, the possibility of providing just an alphachannel file allows to get rid of font.c.bmp altogether - all that is needed is making the alphachannel image obey the graphics arrangement rules:

:"# \$ % & "() X + / - . / 0123456789:;<=>? CABCDEFGHIJKLHNO P & R S T U V H X Y Z ( \ ) ^ \_ \*ABCDEFGHIJKLHNO P Q R S T U V H X Y Z { I } ~ . ⊄ £ x ¥ 5 ° ⊡ ≪ ¬ ® ° ◎ ╈ ઽ! ઽ! ઽ' 및 팩 . , ' 원 >> ¼, ½ ¾, ¿ λ Λ Λ **Λ Χ Λ Λε**ς È É Ê Ê Î Î Î Ï Ð Ñ Ò Ó Ô Ö Ö × # Ù Ú Û Ü Ý Þ B λ Λ Λ Ά Ä Ä Λ Λες È É Ê Ê Ì Î Î Ï Ð Ñ Ò Ó Ô Ö Ö ÷ # Ù Ú Û Ü Ý Þ Ÿ font.a.bmp (theme: Sci-Fi)

Multicolored characters are allowed as well - for example, like some of the icons in these images:

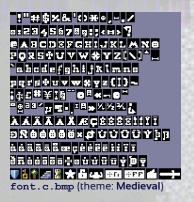

!"#\$%&'()\*\*,-./ 0123456789;;<H>? @ABCDEFGHIJKLMNØ PQRS+UVW%YZ[\]^\_ `abcdefghijklmno pqrs+uvw%YZ[\]~ i¢f%¥I§"@<sup>3</sup>≪¬@<sup>-</sup> \*<sup>231</sup>µ¶•,<sup>12</sup>»%%% À ÁÂĂĂÂÆÇÈÉÈÌÍĨĨ ĐÑôôôööרÙŮŨŬŶÞB àáâããåœçèéêёÌÍĨĨ ðñôóôõö÷ØÙŰŪÝÞB àáôããåœçèéêёÌÍĨĨ ðñôóôõö÷ØÙŰŪÝÞB àáôããåœçèéêёÌÍĨĨ ðñôóôõö÷ØÙŰŪÝÞB

When drawing multicolored characters, it is important to keep in mind that recoloring affects them as well.

### SPRITES

The RM and enemies graphics are stored in sprites.\*.bmp according to the graphics arrangement rules. The hot-spot of sprites is their center. For perfect centering, width and height must be odd.

#### SPRITES TABLE

| assignment and notes                                                                        | animation <sup>63</sup>                                                                                                    |
|---------------------------------------------------------------------------------------------|----------------------------------------------------------------------------------------------------|
| RM doing nothing                                                                            |                                                                                                    |
| empty image                                                                                 |                                                                                                    |
| RM dying because of shield implosion                                                        | one-shot                                                                                                    |
| RM falling into a pit                                                                       | one-shot                                                                                                    |
| RM waiting loo                                                                              |                                                                                                    |
| RM opening a passage                                                                        | one-shot                                                                                                    |
| RM shooting; main part; last frame shown until release or next shot                         | one-shot                                                                                                    |
| RM shooting; shooting part; close to target;<br>last frame shown until release or next shot | one-shot                                                                                                    |
| RM shooting; shooting part; far from target;<br>last frame shown until release or next shot | one-shot                                                                                                    |
| RM moving forward; main part <sup>64</sup>                                                  | Іоор                                                                                                    |
| RM moving forward; shooting part                                                            | Іоор                                                                                                    |
| RM moving backward; main part <sup>64</sup>                                                 | Іоор                                                                                                    |
| RM moving backward; shooting part                                                           | Іоор                                                                                                    |
| RM turning left; main part                                                                  | loop                                                                                                    |
| RM turning left; shooting part                                                              | Іоор                                                                                                    |
| RM turning right; main part                                                                 | loop                                                                                                    |
|                                                                                             | RM doing nothing<br>empty image<br>RM dying because of shield implosion<br>RM falling into a pit<br>RM waiting<br>RM opening a passage<br>RM shooting; main part; last frame shown<br>until release or next shot<br>RM shooting; shooting part; close to target;<br>last frame shown until release or next shot<br>RM shooting; shooting part; close to target;<br>last frame shown until release or next shot<br>RM shooting; shooting part; dose to target;<br>last frame shown until release or next shot<br>RM moving forward; main part <sup>64</sup><br>RM moving forward; shooting part<br>RM moving backward; shooting part<br>RM moving backward; shooting part |

63. "-" = not animated; "one-shot" = animation played once from the first to the last frame; "loop" = animation played continuously.

64. The movement sound effects (see **SOUND EFFECTS TABLE**, p. 34) are played when the 3rd and 7th frames are shown.

| 85-88   | RM turning right; shooting part         | Іоор     |
|---------|-----------------------------------------|----------|
| 89-92   | class 6 enemy moving                    | loop     |
| 93-95   | class 6 enemy hit by class A/B/C weapon |          |
| 96-99   | class 6 enemy dying                     | one-shot |
| 100-103 | class 5 enemy moving                    | Іоор     |
| 104-106 | class 5 enemy hit by class A/B/C weapon |          |
| 107-110 | class 5 enemy dying                     | one-shot |
| 111-114 | class 4 enemy flying                    | loop     |
| 115-117 | unused - define as empty areas          |          |
| 118-121 | class 4 enemy dying                     | one-shot |
| 122-125 | class 3 enemy moving                    | loop     |
| 126-128 | class 3 enemy hit by class A/B/C weapon |          |
| 129-132 | class 3 enemy dying                     | one-shot |
| 133-136 | class 2 enemy moving                    | Іоор     |
| 137-139 | class 2 enemy hit by class A/B/C weapon |          |
| 140-143 | class 2 enemy dying                     | one-shot |
| 144-147 | class 1 enemy moving                    | loop     |
| 148-150 | class 1 enemy hit by class A/B/C weapon | one-shot |
| 151-154 | class 1 enemy dying                     | one-shot |
| 155-158 | EM walking                              | loop     |
| 159-161 | EM hit by class A/B/C weapon            |          |
| 162-165 | EM dying                                | one-shot |

Since the RM can shoot both while standing still and moving, to avoid a big amount of frames the sprites are divided in two parts: the part that shoots ("shooting") and the rest of the body ("main"). These parts should be drawn in a way that they always combine nicely. The shooting part frames are laid over the main part ones, as shown in the following example<sup>65</sup>:

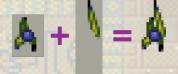

The shooting animation depends on the distance of the target:

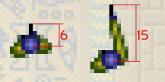

The animation on the left is used when a target is very close, the one on the right when the target is sufficiently distant. The numerical values indicate the distance in pixels of the shooting point<sup>66</sup> from the center of the sprite (including the center pixel itself). The shooting point must be centered horizontally.

The core of sprites should cover a roughly circular area<sup>67</sup>:

| sprites             | diameter (pixels) | 1 | example | é |
|---------------------|-------------------|---|---------|---|
| RM<br>class 6 enemy | 5                 | • | ۲       | ۲ |
| class 5-3 enemies   | 7                 |   | *       | • |
| class 2 enemy       | 9                 | ٠ | ٠       | • |
| class 1 enemy<br>EM | 11                | ٠ | €       | • |

65. The sprites areas are designed to obtain horizontal and vertical centering.

66. This is where the calculations of the shooting trajectory begin from.

67. It is not strictly necessary to cover the areas precisely, but accuracy is highly preferable.

### SOUND EFFECTS AND MUSIC TRACKS

Each sound effect and music track is stored in an own file.

### SOUND EFFECTS TABLE

| file(s) <sup>68</sup> (.ogg omitted)                           | played when                                                   |  |
|----------------------------------------------------------------|---------------------------------------------------------------|--|
| ambient                                                        | the game is being played (environmental noises) <sup>69</sup> |  |
| button                                                         | a passage button is pressed                                   |  |
| confirmation                                                   | a menu selection is confirmed                                 |  |
| death-enemy-16/EM                                              | an enemy dies                                                 |  |
| death-RM-pit                                                   | a pit kills the RM                                            |  |
| death-RM-shield                                                | a shield implosion kills the RM                               |  |
| detector                                                       | a detector reports an enemy                                   |  |
| explosive_object-05                                            | an explosive object blows up                                  |  |
| floor-crumbly-crack                                            | crumbly floors crack                                          |  |
| floor-crumbly-crumble                                          | crumbly floors crumble                                        |  |
| floor-enemy_field                                              | enemy fields are audible <sup>69</sup>                        |  |
| floor-moving                                                   | moving floors are audible <sup>69</sup>                       |  |
| floor-trap                                                     | traps are audible <sup>69</sup>                               |  |
| hit                                                            | a shot hits something                                         |  |
| hit-enemy-1/2/3/5/6/EM                                         | an enemy is hit                                               |  |
| movement the RM moves over someth other than what listed below |                                                               |  |
| movement-moving_floor                                          | the RM moves over moving floors                               |  |
| movement-ordinary_floor-<br>13                                 | the RM moves over ordinary floors                             |  |
| movement-teleporter                                            | the RM moves over teleporters                                 |  |

68. Indexes indicate the types of objects the sound effects are relative to.69. Loops continuously.

| navigation        | a menu item is selected                                                                              |
|-------------------|----------------------------------------------------------------------------------------------------|
| passage-automatic | an automatic passage closes                                                                          |
| passage-button    | a button passage opens                                                                               |
| passage-entrance  | the entrance closes                                                                                  |
| passage-exit      | the exit opens                                                                                       |
| passage-hidden    | a hidden passage opens                                                                               |
| passage-locked    | a locked passage opens                                                                               |
| passage-one-way   | a one-way passage opens/closes                                                                       |
| passage-timed     | a timed passage opens/closes                                                                         |
| picking_up        | the RM picks up an object                                                                            |
| shield            | the shield absorbs a hit                                                                             |
| teleporter        | a teleporter operates                                                                                |
| tick              | the time left is a multiple of 60<br>sec. or, if the time left is less than<br>1 min., once per sec. |
| weapon-AC         | a weapon shoots                                                                                      |

When designing the sound effects, keep in mind that the volume they are played back

- ambient: the larger the area the RM is in, the louder;
- movements: the quicker, the louder;
- enemy fields/traps/moving floors: the closer/bigger, the louder;
- events: the closer, the louder.

#### **MUSIC TRACKS TABLE**

| file(s) ( . ogg omitted) | played in a loop when |
|--------------------------|-----------------------|
| failure                  | failure is reported   |
| menu                     | the menu is active    |
| success                  | success is reported   |

#### DESCRIPTOR

The characteristics of a theme are defined in descriptor.txt<sup>70</sup> through statements in the format **key=value**(s).

= <X Y> WALLPAPER = <Rt Gt Bt Rb Gb Bb> GRADIENT = <X Y W H> AREA. PAGE = <X Y W H> AREA. INFORMATION  $= \langle X Y W H \rangle$ AREA. FULL SCREEN AREA. REQUESTER = <X Y W H> TEXTS ALIGNMENT = left|center|right CURSOR  $= \langle R G B \rangle$ FONT. TITLE = <RP GP BP> = <RP GP BP> FONT.BODY FONT.SELECTED ITEM = <RP GP BP> FONT. UNSELECTED ITEM = <RP GP BP> = <RP GP BP> FONT. IN-GAME SHIELD  $= \langle R G B \rangle$ WEAPON. CLASS A  $= \langle R G B \rangle$ WEAPON. CLASS B = <R G B> WEAPON.CLASS C  $= \langle R G B \rangle$ LIGHT. SMALL  $= \langle R G B \rangle$ LIGHT.MID  $= \langle R G B \rangle$ LIGHT.BIG  $= \langle R G B \rangle$  $= \langle R G B \rangle$ LAMP.ROTATING LAMP.FIXED  $= \langle R G B \rangle$ EXPLOSIVE OBJECT.0  $= \langle R G B \rangle$ EXPLOSIVE OBJECT.1  $= \langle R G B \rangle$ EXPLOSIVE OBJECT.2  $= \langle R G B \rangle$ EXPLOSIVE OBJECT.3  $= \langle R \ G \ B \rangle$ EXPLOSIVE OBJECT.4  $= \langle R G B \rangle$ EXPLOSIVE OBJECT.5  $= \langle R G B \rangle$ AUTOMAPPER.OBJECT  $= \langle R G B \rangle$ AUTOMAPPER. BUTTON  $= \langle R G B \rangle$ AUTOMAPPER. FLOOR  $= \langle R G B \rangle$ AUTOMAPPER. DANGER  $= \langle R G B \rangle$ = <R G B> AUTOMAPPER.BARRIER AUTOMAPPER. TRANSPARENT BARRIER = <R G B> AUTOMAPPER.OBSTACLE  $= \langle R G B \rangle$ AUTOMAPPER.EXPLOSIVE OBJECT  $= \langle R G B \rangle$ 

70. Each theme should have an own descriptor.

AUTOMAPPER.CONNECTION= <R G B>AUTOMAPPER.PASSAGE.GENERIC= <R G B>AUTOMAPPER.PASSAGE.HIDDEN= <R G B>AUTOMAPPER.EXIT= <R G B>AUTOMAPPER.SUMMONING\_POINT= <R G B>CREDITS= <cred.>[§<cred.>..]DATE= <YYYYMMDD HH:MM>

WALLPAPER: pixel coordinates to center the menu wallpaper at

◆ GRADIENT<sup>7</sup>: colors of the topmost line and bottommost line of the menu background gradient

◆ AREA.\*: top-left corner pixel coordinates and dimensions of the menu areas (.PAGE: items page; .INFORMATION: additional information for selected item; .FULL SCREEN: full screen information; .REQUESTER: string requester<sup>72</sup>)

- TEXTS\_ALIGNMENT: horizontal alignment of the menu texts
- CURSOR: color of the cursor in string requesters

• FONT. \* recoloring parameters<sup>73</sup> for the menu fonts (.TITLE, .BODY, .SELECTED\_ITEM, .UNSELECTED\_ITEM) and for the in-game font (.IN-GAME)

- SHIELD: color the RM is recolored in when the shield gets hit
- WEAPON.CLASS\_\*: colors of the weapons sparks, explosions and aiming lines
- LIGHT. \*: colors of the lights
- LAMP. \*: colors of the lamps
- EXPLOSIVE\_OBJECT.\*: colors of the explosive objects explosions
- AUTOMAPPER. \*: colors of the tiles in the automapper maps
- CREDITS: author(s) credits
- DATE: last modification date and time

72. Automatically resized and centered, if needed.

73. See FONTS, p. 28.

<sup>71.</sup> Can be omitted when the wallpaper covers the whole screen.

## PHRASEBOOKS

**BOH** allows to localize all the texts. However, the linguistical engine is quite simple, so characters are limited to the ISO 8859-1 charset (see **FONTS**, p. 28) and are printed only from left to right.

Translations are stored in text files located in the directory **phrasebooks**<sup>34</sup>. These files must carry the English names of their respective languages with .txt as extension (e.g. **Polish.txt**) and follow this scheme:

<language name> <credit>[§<credit>...] YYYYMMDD HH:MM <first string>

<last string>

The lines represent, respectively:

- the native name of the language (e.g. Français);
- the author(s) credits;
- the last modification date and time;
- the localized strings.

Translations must:

- be faithful to the English one;
- respect the order of the lines;
- respect the order of the C placeholders (%s, %u, etc.);
- be grammatically correct;
- use neutral terms (because things look different in different themes - e.g. light, not flashlight);
- be consistent (synonyms to refer to the same thing in different places are not allowed);
- respect the case of characters (if possible);
- be as concise as possible.

# CONTACTS

email: contact@retream.com

website: www.retream.com/BOH

# ACKNOHLEDGEHENTS

Texts, graphics, editing: Simone Bevilacqua

This font: Sansation © 2008 Bernd Montag

Many thanks to: Jesus / Davide Allegra / James Monkman / John Scolieri / Mark Ashley / customers / supporters

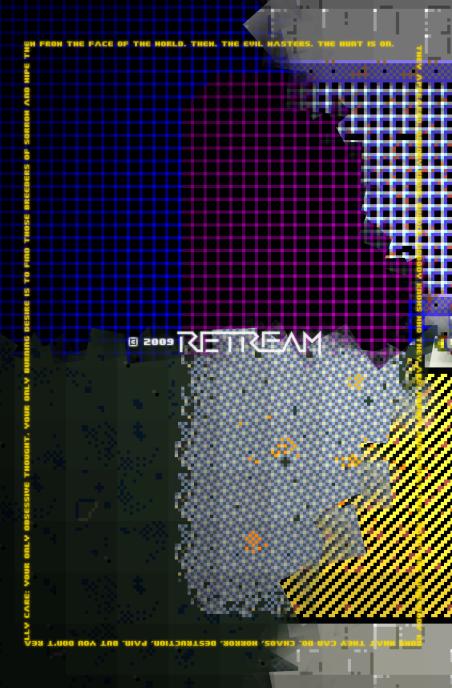